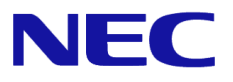

# **Windows Server® 2012 R2**

# NIC チーミング (LBFO) 設定手順書

Windows Serverは、米国Microsoft Corporation の米国およびその他の国における登録商標です。 その他、記載されている会社名、製品名は、各社の登録商標または商標です。なお、TM、Ⓡ は必ずしも明記しておりません。 本書の内容は将来予告なしに変更することがあります。 無断転載を禁じます。 本書または本書に記述されている製品や技術に関して、日本電気株式会社またはその関連会社が行う保証については、当該製品また は技術の提供に適用されるライセンス契約が適用されます。

2017 年 8 月 4 版

# はじめに

本書では、Express5800 シリーズ上の Windows Server 2012 R2 環境で NIC チーミング(LBFO)を構成する際 に必要な情報(設定手順、注意・制限事項)について説明します。

# 最新版

本書は作成日時点の情報をもとに作られており、注意・制限事項または手順等が実際のものと異なるときがあり ます。変更されているときは適宜読み替えてください。

また、本書の最新版は、次のWeb サイトから入手することができます。

-[Microsoft Windows Server 2012 R2 サポート情報] <http://support.express.nec.co.jp/os/w2012r2/>

# **NIC** チーミング**(LBFO)**の設定

ネットワーク アダプター チーム化の設定手順は次のとおりです。

## ■ NIC チーミング 設定ツールの起動

- 1. サーバーマネージャを起動します。
- 2. ローカルサーバーを選択します。
- 3. プロパティ内の「NIC チーミング」の「有効」または「無効」をクリックします。

※「lbfoadmin」の実行により、設定ツールを起動することもできます。

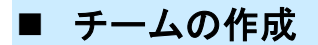

- 1. 「サーバ」セクションから設定するサーバを選択します。 (1 台しかない場合は自動的に選択されています。)
- 2. 「チーム」セクションの「タスク」ボックスから「チームの新規作成」を選択し、チームの新規作成ウィンドウを 起動します。
- 3. 「チーム名」に作成するチーム名を入力し、「メンバーアダプター」からチームに組み込むネットワークアダ プターを選択します。
- 4. 「追加のプロパティ」をクリックし、以下についてそれぞれ指定し、「OK」をクリックします。

#### チーミング モード

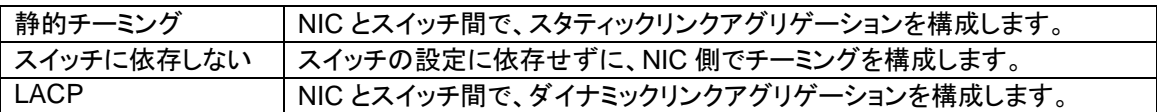

#### 負荷分散モード

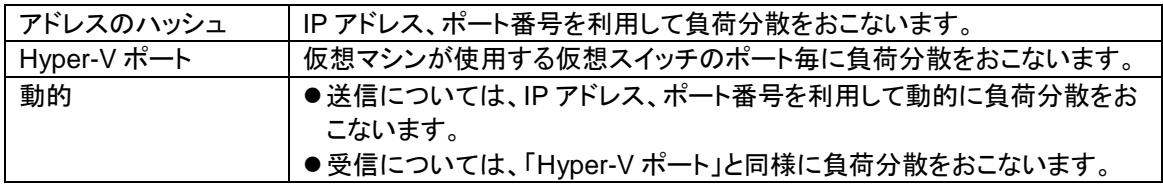

#### スタンバイ アダプター

チーム内のアダプターからスタンバイにするアダプターを 1 つ選択します。 すべてアクティブにすることも可能です。

#### プライマリ チーム インターフェイス

プライマリのチームインターフェイスに、任意の VLAN ID を設定することができます。

#### ■ 注意 ・制限事項

- ゲスト OS 上での NIC チーミングは、現時点では未サポートです。
- Hyper-V 環境において、ホスト OS 上の仮想 NIC を使用したチーミングは非サポートです。
- チーミングを構成する各ネットワークアダプターと接続しているネットワークスイッチのポートで STP(スパニングツリー)が有効になっている場合、ネットワーク通信が阻害される可能性があります。 該当ポートの STP を無効にするか、PortFast や EdgePort 等の設定を実施してください。 (接続先のネットワークスイッチの設定方法については、ネットワークスイッチのマニュアルを確 認してください。)
- チーム内のすべての NIC は、ネットワークスイッチを介して同一サブネットに接続する必要があり ます。
- 異なる速度の NIC 同士のチーミングは非サポートです。
- 異なるベンダの NIC 同士のチーミングは非サポートです。
- Hyper-V 環境において、チーミングアダプタを仮想スイッチにバインドしている、かつ Virtual Machine Queue(VMQ)を有効にしている場合、チーミングモードと負荷分散モードの設定により、 エラーメッセージが出力されることがあります。

詳細は、Microsoft 社が公開している [KB2974384](https://support.microsoft.com/kb/2974384) を参照してください。 KB2974384: <https://support.microsoft.com/kb/2974384>

- ネットワーク負荷分散(NLB)環境でチーミングを使用する場合は、NLB のクラスタ操作モードはマ ルチキャストモードを使用してください。
- Hyper-V 環境において、チーミングアダプタを仮想スイッチにバインドしている場合、警告メッセ ージが出力されることがあります。 詳細は、Microsoft 社が公開している [KB2920261](https://support.microsoft.com/ja-jp/kb/2920261) を参照してください。

KB290261:<https://support.microsoft.com/ja-jp/kb/2920261>

● Windows Server Failover Cluster 環境において、Active-Standby でチーミングを構成した場合、ハー トビートの不通やフェールオーバーが発生する可能性があります。本事象を回避するために、チー ム内にアクティブモードの NIC を複数構成して、アクティブモードの NIC が同時にすべて失われな いようにチーミングを構成してください。 詳細は、Microsoft 社の情報を参照してください。

<https://blogs.technet.microsoft.com/askcorejp/2015/01/21/lbfo-load-balancing-and-failover-298/>

- 以下の設定でチーミングを構成した場合、パケットドロップが発生する可能性がありますので、必 要に応じて、修正モジュールを適用してください。
	- ・負荷分散モードを動的に設定
	- ・複数の NIC をアクティブモードに構成

詳細は、Microsoft 社が公開している <u>[KB3137691](https://support.microsoft.com/kb/3137691)</u> を参照してください。 KB3137691: <https://support.microsoft.com/kb/3137691>

## 改版履歴

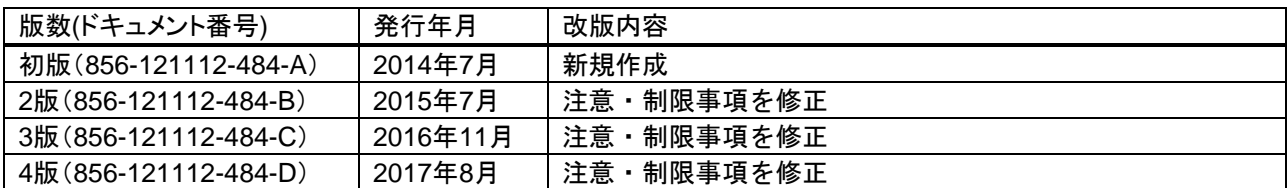